Date: 10 February 2020

.

# Product Manual for

# Gaming Mouse Model: RZ01‐0335 USB Dongle: DGRFG7

FOR GAMERS. BY GAMERS.<sup>""</sup> 1

# WHAT'S INSIDE / WHAT'S NEEDED

#### WHAT'S INSIDE

■ Gaming Mouse Model: RZ01-0335, USB Dongle: DGRFG7

 $\sqrt{M}$ 

 $A$ 

- A. Left mouse button
- B. Right mouse button
- C. Scroll wheel
- D. DPI stage up
- E. DPI stage down
- F. Mouse button 5
- G. Mouse button 4
- H. Ultraslick mouse feet
- I. Wireless USB dongle compartment
- Razer™ Speedflex charging cable USB dongle adapter

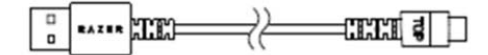

- **Important Product Information Guide**
- *The DPI stages are as follows: 400, 800, 1600 (default), 3200 and 6400. The DPI stages can be* A *customized using Razer Synapse.*

#### WHAT'S NEEDED

#### PRODUCT REQUIREMENTS

■ PC with a free USB port or Bluetooth 5.0 connectivity

#### RAZER SYNAPSE REQUIREMENTS

■ Windows<sup>®</sup> 7 64-bit (or higher)

FOR GAMERS. BY GAMERS.™ 2

- J. Razer™ Focus+ 20,000 DPI Optical Sensor
	- K. Profile indicator
	- L. Profile button
- M. Slider switch
	- Razer™ HyperSpeed Wireless (2.4 Ghz) mode
	- Power off mode
	- Bluetooth mode
- N. Wireless USB dongle
- 

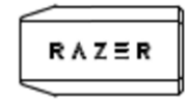

■ Internet connection for software installation

# LET'S GET YOU COVERED

You've got a great device in your hands, complete with a 2‐year limited warranty coverage. Now maximize its potential and score exclusive Razer benefits by registering at razerid.razer.com

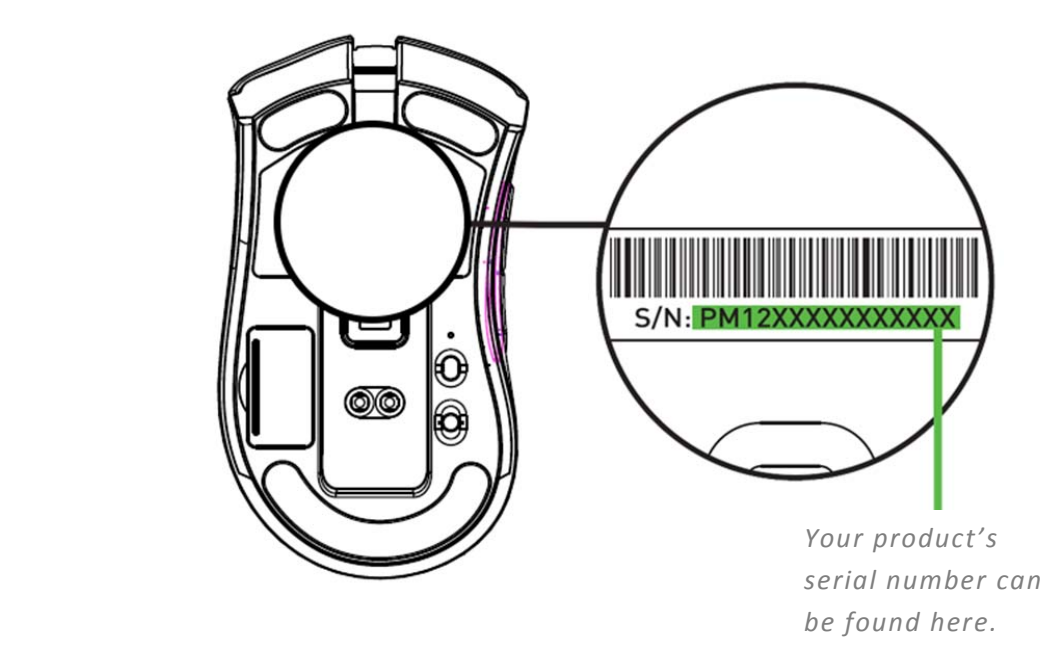

Got a question? Ask the Razer Support Team at support.razer.com

# GETTING STARTED

# CHARGING YOUR MOUSE

Plug the charging cable from your computer's USB port to your Razer DeathAdder Pro. For best results, please fully charge the mouse before using it for the first time. A depleted battery will be fully charged in approximately 4 hours.

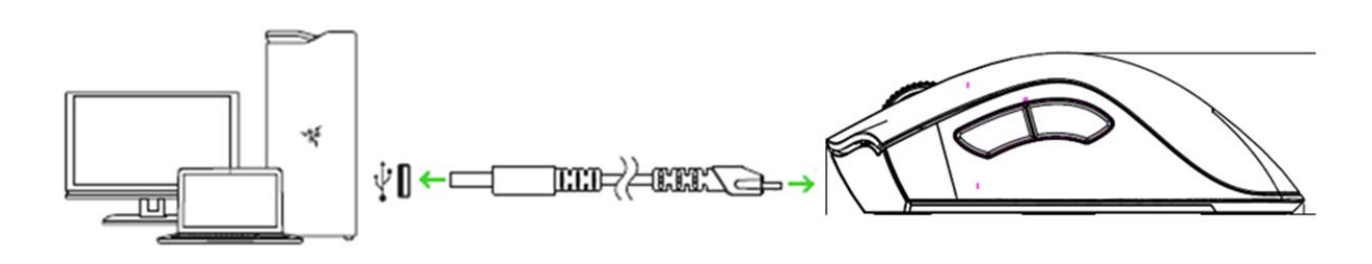

*This connection also acts as the wired mode for your Razer device. The Razer DeathAdder Pro* A *requires a USB connection that can supply sufficient power to charge the device. The charging process may be affected when connecting to a non‐powered USB hub or non‐powered USB mostly found on keyboards and peripherals. It's recommended to always connect the Razer DeathAdder Pro directly to the USB port of your computer.*

#### LOW POWER INDICATOR

The Razer logo will blink red twice in repeated intervals to indicate that its battery's power is less than 5%. This lighting sequence will repeat until the battery is drained or the mouse is connected to the PC via the charging cable.

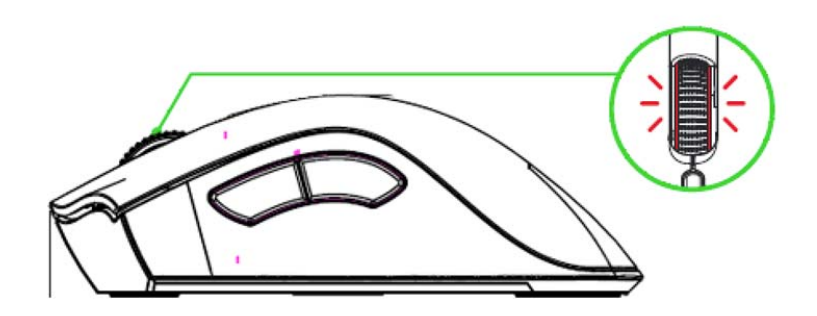

# CONNECTING THE RAZER DEATHADDER PRO

#### VIA RAZER™ HYPERSPEED WIRELESS (2.4 GHZ)

1. Remove the compartment cover from the mouse to remove the wireless USB dongle.

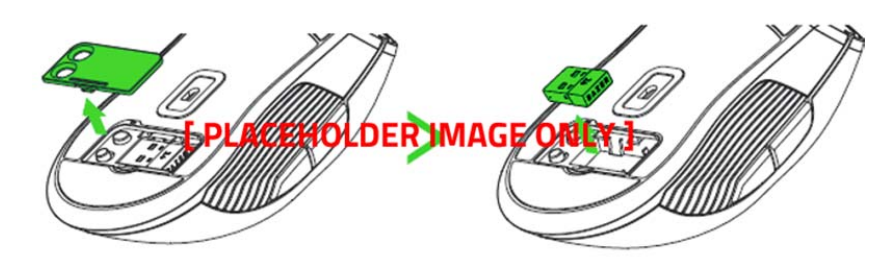

2. Reattach the compartment cover and insert the wireless USB dongle into the USB port of your PC.

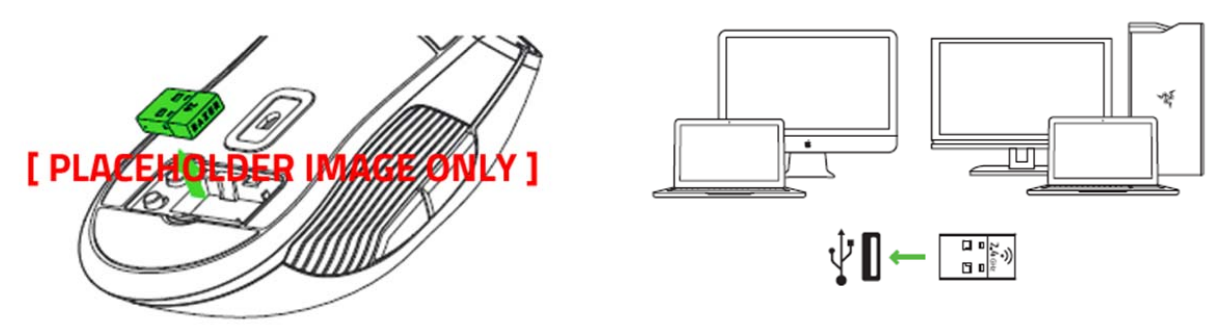

3. Push the slider switch to Razer™ HyperSpeed Wireless (2.4 GHz) mode.

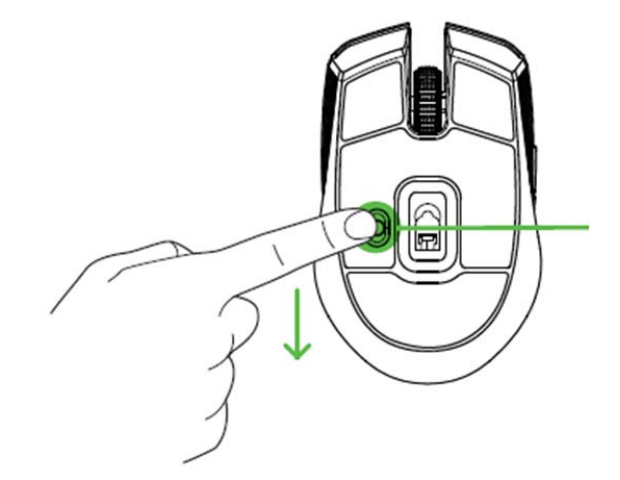

Your Razer DeathAdder Pro is now ready for use in wireless mode.

#### VIA BLUETOOTH MODE

1. Push the slider switch to Bluetooth mode ( $*$ ).

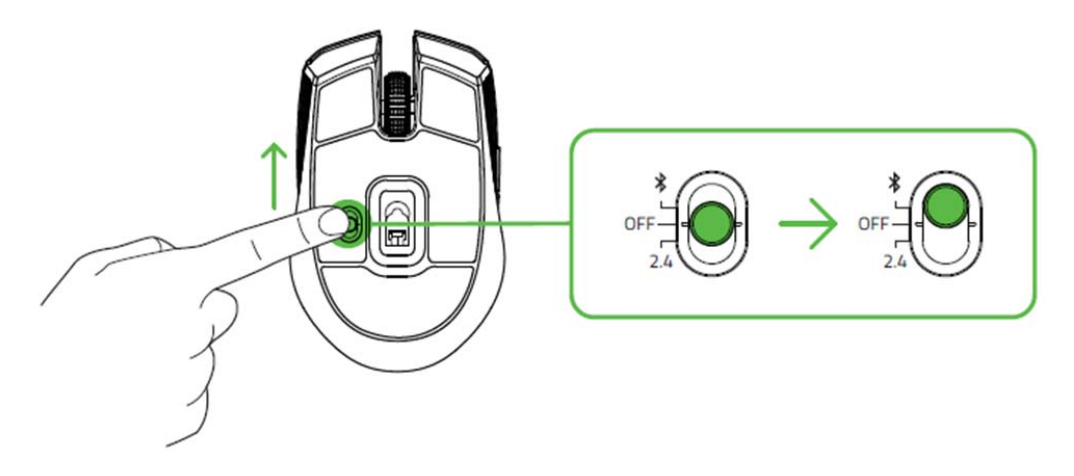

2. Press and hold the two side buttons and the DPI stage up button simultaneously for three seconds to activate pairing mode. The Razer logo will blink twice in repeated intervals to show that the device is in pairing mode.

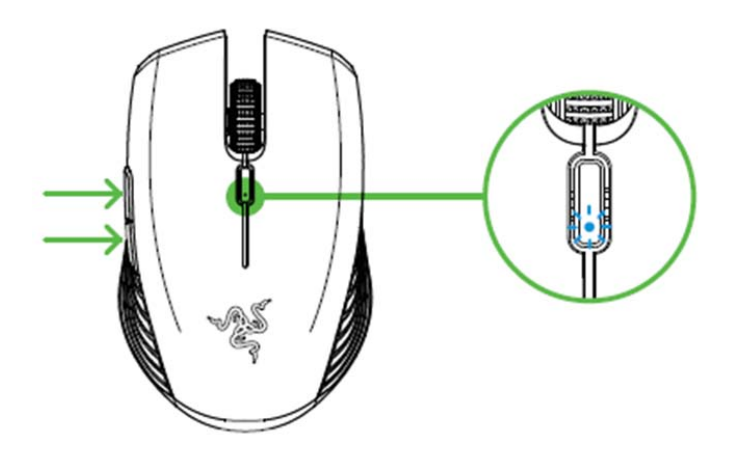

3. Activate Bluetooth on your device, search for new Bluetooth devices, and select "Razer DeathAdder Pro" from the list of devices found.

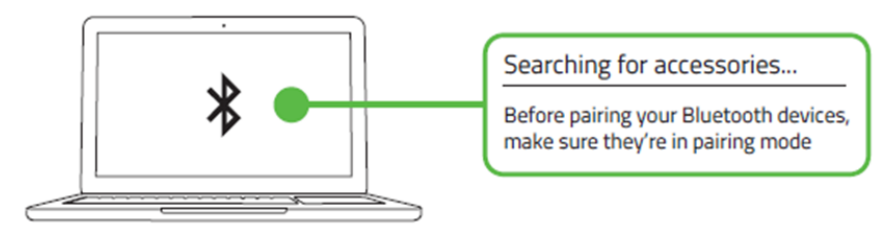

4. Wait until the mouse pairs with your device. When paired, the Razer logo will briefly turn static blue before displaying its current lighting effect.

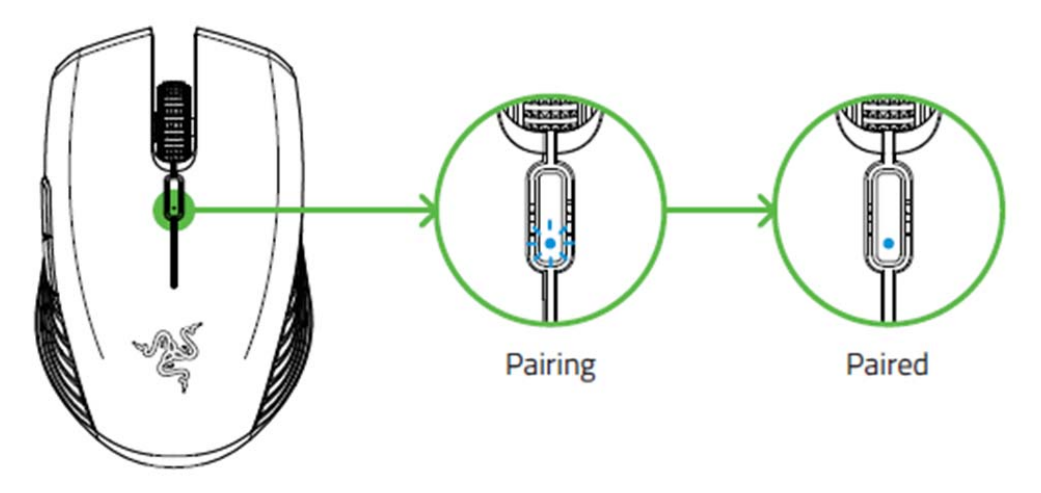

*Once paired, your Razer DeathAdder Pro will automatically reconnect to your device whenever in Bluetooth mode and within range. Keep the pairing devices within close proximity of each other for faster and more stable connection.* 

Congratulations, your Razer DeathAdder Pro is now ready to use in Bluetooth mode.

# USING THE WIRELESS USB DONGLE ADAPTER

Use the USB dongle adapter to easily access and extend the reach of your wireless USB dongle.

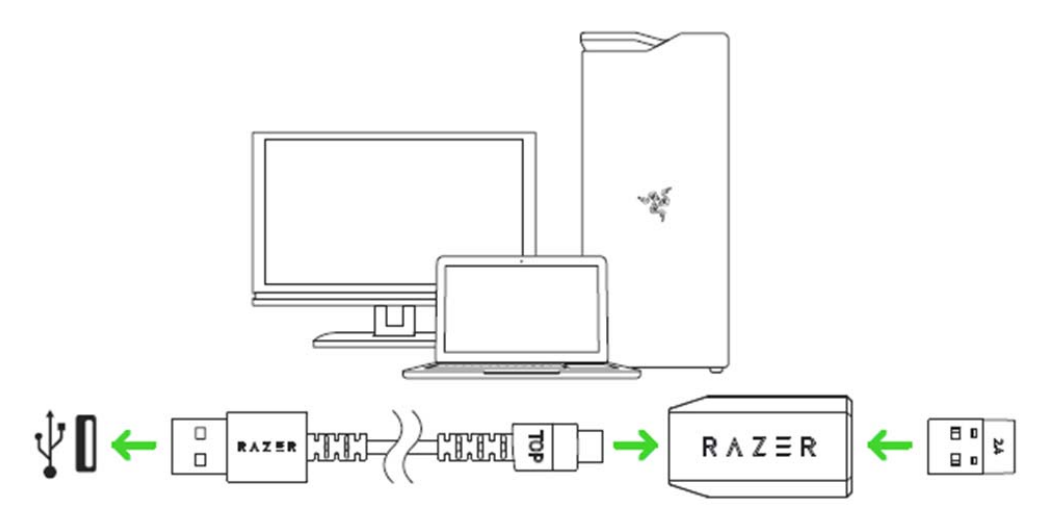

# PERSONALIZING YOUR MOUSE

Use the Razer Synapse app to customize your mouse's lighting, configure its buttons, and even create various profiles suited for different playstyles. Your Razer DeathAdder Pro can store up to 5 profiles from the Razer Synapse app, allowing you to use these profiles even on systems without the app installed. Pressing the profile button will cycle through the different profiles, with the profile indicator's color showing which profile is currently selected.

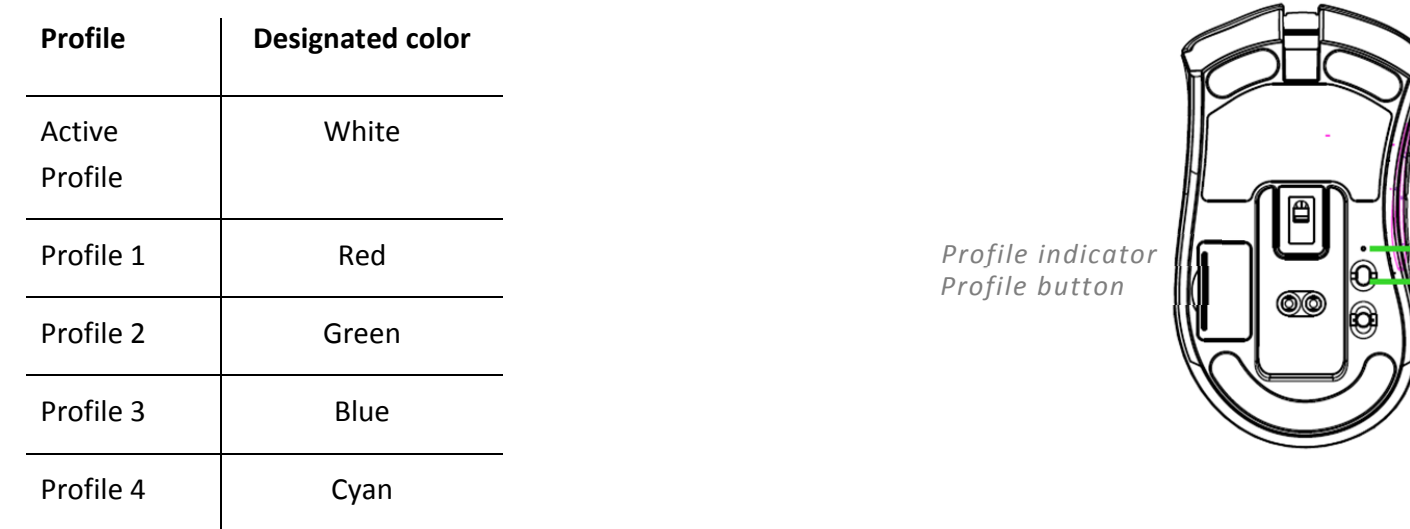

*Install Razer Synapse when prompted or download the installer from* razer.com/synapse

Find out more about your feature-packed wireless gaming mouse at support.razer.com

# SAFETY AND MAINTENANCE

# SAFETY GUIDELINES

Should you have trouble operating the device properly and troubleshooting does not work, unplug the device and contact the Razer hotline or go to **support.razer.com** for support.

Do not take apart the device and do not attempt to operate it under abnormal current loads. Doing so will void your warranty.

Keep the device away from liquid, humidity or moisture. Operate the device only within the specific temperature range of 0°C (32°F) to 40°C (104°F). Should the temperature exceed this range, unplug and/or switch off the device in order to let the temperature stabilize to an optimal level.

#### **COMFORT**

Research has shown that long periods of repetitive motion, improper positioning of your computer peripherals, incorrect body position, and poor habits may be associated with physical discomfort and injury to nerves, tendons, and muscles. Below are some guidelines to avoid injury and ensure optimum comfort while using your Razer DeathAdder Pro.

- Position your keyboard and monitor directly in front of you with your mouse next to it. Place your elbows next to your side, not too far away and your keyboard within easy reach.
- Adjust the height of your chair and table so that the keyboard and mouse are at or below elbow‐height.
- Keep your feet well supported, posture straight and your shoulders relaxed.
- During gameplay, relax your wrist and keep it straight. If you do the same tasks with your hands repeatedly, try not to bend, extend or twist your hands for long periods.
- Do not rest your wrists on hard surfaces for long periods. Use a wrist rest to support your wrist while gaming.
- Do not sit in the same position all day. Get up, step away from your desk and do exercises to stretch your arms, shoulders, neck and legs.

If you should experience any physical discomfort while using your mouse, such as pain, numbness, or tingling in your hands, wrists, elbows, shoulders, neck or back, please consult a qualified medical doctor immediately.

# MAINTENANCE AND USE

The Razer DeathAdder Pro requires minimum maintenance to keep it in optimum condition. Once a month we recommend you unplug the device from the computer and clean it using a soft cloth or cotton swab to prevent dirt buildup. Do not use soap or harsh cleaning agents.

To get the ultimate experience in movement and control, we highly recommend a premium mouse mat from Razer. Some surfaces will cause undue wear on the feet requiring constant care and eventual replacement.

Do note that the sensor of the Razer DeathAdder Pro is 'tuned' or optimized especially for the Razer mouse mats. This means that the sensor has been tested extensively to confirm that the Razer DeathAdder Pro reads and tracks best on Razer mouse mats.

# **LEGALESE**

# COPYRIGHT AND INTELLECTUAL PROPERTY INFORMATION

©2020 Razer Inc. All rights reserved. Razer, the triple‐headed snake logo, Razer logo, "For Gamers. By Gamers.", and "Powered by Razer Chroma" logo are trademarks or registered trademarks of Razer Inc. and/or affiliated companies in the United States or other countries. All other trademarks are the property of their respective owners.

The Bluetooth® word mark and logos are registered trademarks owned by Bluetooth SIG, Inc., and any use of such marks by Razer is under license.

Windows and the Windows logo are trademarks of the Microsoft group of companies.

Razer Inc. ("Razer") may have copyright, trademarks, trade secrets, patents, patent applications, or other intellectual property rights (whether registered or unregistered) concerning the product in this guide. Furnishing of this guide does not give you a license to any such copyright, trademark, patent or other intellectual property right. The Razer DeathAdder Pro (the "Product") may differ from pictures whether on packaging or otherwise. Razer assumes no responsibility for such differences or for any errors that may appear. Information contained herein is subject to change without notice.

## LIMITED PRODUCT WARRANTY

For the latest and current terms of the Limited Product Warranty, please visit razer.com/warranty.

## LIMITATION OF LIABILITY

Razer shall in no event be liable for any lost profits, loss of information or data, special, incidental, indirect, punitive or consequential or incidental damages, arising in any way out of distribution of, sale of, resale of, use of, or inability to use the Product. In no event shall Razer's liability exceed the retail purchase price of the Product.

#### GENERAL

These terms shall be governed by and construed under the laws of the jurisdiction in which the Product was purchased. If any term herein is held to be invalid or unenforceable, then such term (in so far as it is invalid or unenforceable) shall be given no effect and deemed to be excluded without invalidating any of the remaining terms. Razer reserves the right to amend any term at any time without notice.

# $\epsilon$ **STATEMENT OF COMPLIANCE WITH EU DIRECTIVE**

#### **ENGLISH STATEMENT OF COMPLIANCE WITH EU DIRECTIVE**

Hereby, Razer (Europe) GmbH, declares that this Gaming Mouse Model: RZ01‐0335, USB Dongle Model: DGRFG7 is in compliance with the essential requirements and other relevant provisions of Directive 2014/53/EU and 2015/863/EU.

#### **[Gaming Mouse]**

Radio Frequency: Bluetooth Frequency Band: 2400MHz‐2483.5MHz RF Power: <10dBm Radio Frequency: 2.4Ghz SRD Frequency Band: 2400MHz‐2483.5MHz RF Power: <10dBm Software/ Firmware: V1.0 **[USB Dongle]** Radio Frequency: 2.4Ghz SRD Frequency Band: 2400MHz‐2483.5MHz RF Power: <10dBm Software/ Firmware: V1.0

This equipment has been tested and found to comply with the limits for a Class B digital device, pursuant to part 15 of the FCC Rules. These limits are designed to provide reasonable protection against harmful interference in a residential installation. This equipment generates, uses and can radiate radio frequency energy and, if not installed and used in accordance with the instructions, may cause harmful interference to radio communications. However, there is no guarantee that interference will not occur in a particular installation. If this equipment does cause harmful interference to radio or television reception, which can be determined by turning the equipment off and on, the user is encouraged to try to correct the interference by one or more of the following measures:

- Reorient or relocate the receiving antenna.
- Increase the separation between the equipment and the receiver.
- Connect the equipment into an outlet on a circuit different from that to which the receiver is connected.
- Consult the dealer or an experienced radio TV technician for help.

For more information, refer to the online help system on **razer.com**.

#### **FCC CAUTION STATEMENT**

This device complies with Part 15 of the FCC Rules. Operation is subject to the following two conditions:

- 1. This device may not cause harmful interference, and
- 2. This device must accept any interference received, including interference that may cause undesired operation.

#### **CAUTION!**

Any changes or modifications not expressly approved by the party responsible for compliance could void the user's authority to operate this equipment.

#### **IMPORTANT NOTE:**

#### **FCC RADIATION EXPOSURE STATEMENT:**

This equipment complies with FCC radiation exposure limits set forth for an uncontrolled environment. End users must follow the specific operating instructions for satisfying RF exposure compliance. This transmitter must not co-located or operating in conjunction

with any other antenna or transmitter.

#### **CANADA SAR**

This transmitter must not be co‐located or operating in conjunction with any other antenna or transmitter. This

equipment should be installed and operated with a minimum distance of 0mm between the radiator and your body.

Cet emetteur ne doit pas etre Co‐place ou ne fonctionnant en meme temps qu'aucune autre antenne ou emetteur. Cet

equipement devrait etre installe et actionne avec une distance minimum de 0mm entre le radiateur et votre corps.

#### **CANADIAN CLASS B STATEMENT:**

This device complies with Industry Canada's licence‐exempt RSSs. Operation is subject to the following two conditions:

1. This device may not cause interference; and

2. This device must accept any interference, including interference that may cause undesired operation of the device.

Le present appareil est conforme aux CNR d'Industrie Canada applicables aux appareils radio exempts de licence.

L'exploitation est autorisee aux deux conditions suivantes :